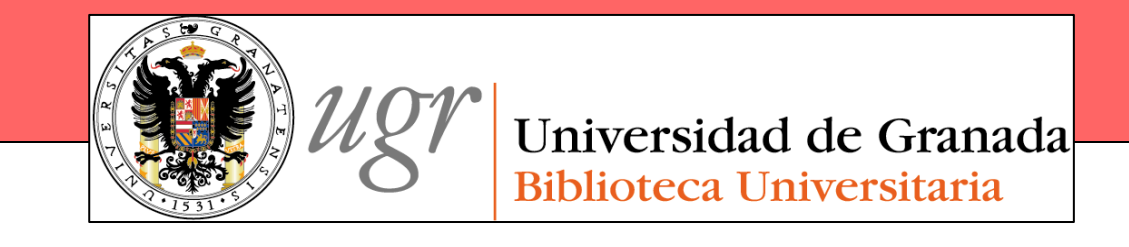

# Las funciones de la Biblioteca Universitaria de Granada en la lucha contra el plagio

Anne-Vinciane DoucetBiblioteca de la Universidad de Granada

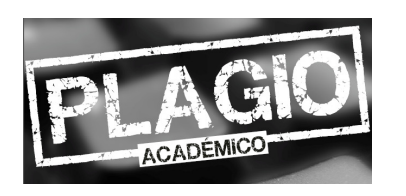

Estrategias para prevenir y detectar el plagio académico en **Humanidades** 12 de abril de 2013

II Jornada PID 12-57

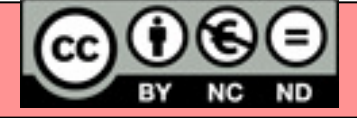

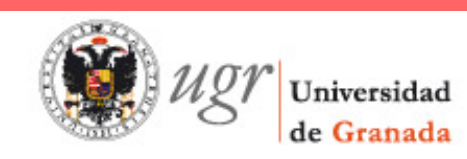

¿Por qué?

Panorama nacional

Panorama

internacional

BUG

Plagio

**Bibliografía** 

**Conclusión** 

**Referencias** 

## **Plagio y Biblioteca : ¿Por qué?**

- $\rightarrow$  Ofrece información
- $\Box$  Dota de competencias informacionales para
	- Hacer un uso ético de la información que ofrece la Biblioteca

Papel

**Electrónica** 

- Evaluar la información de forma crítica
- Interpretar referencias y aprender a citar

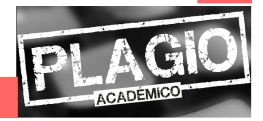

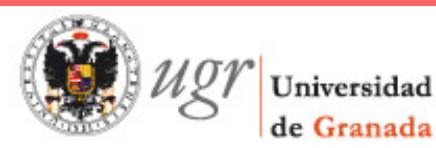

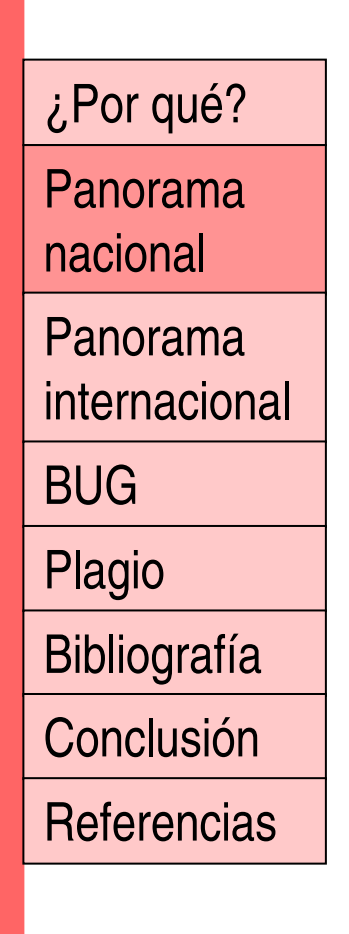

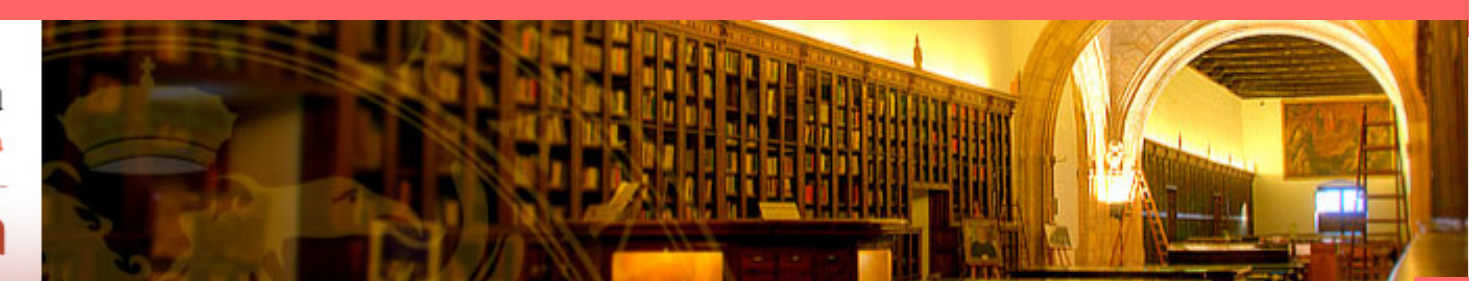

### http://www.ugr.es/~plagio\_hum/

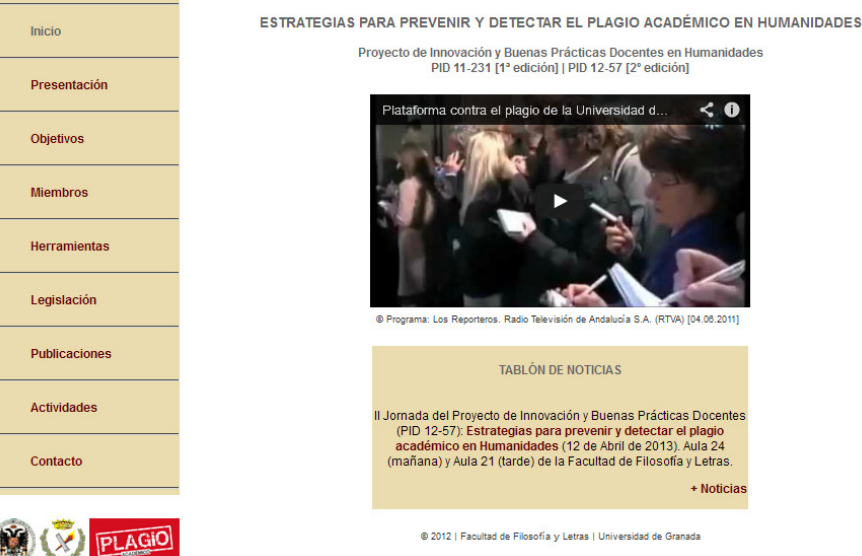

- Presentación de herramientas de detección y prevención  $\bigcirc$ del plagio
- Presentación de la legislación (estatutos universitarios y  $\bigcirc$ de otros países) y de casos concretos

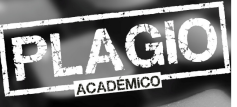

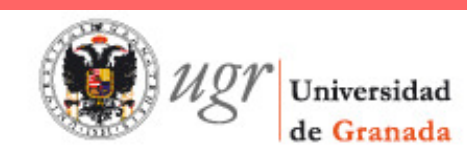

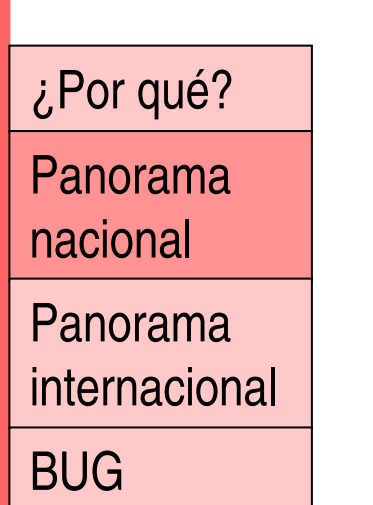

Plagio

Bibliografía

**Conclusión** 

**Referencias** 

## **Panorama de bibliotecas nacionales**

Estudio de Domínguez-Aroca (2012) sobre las bibliotecas que ofrecen algún tipo de información

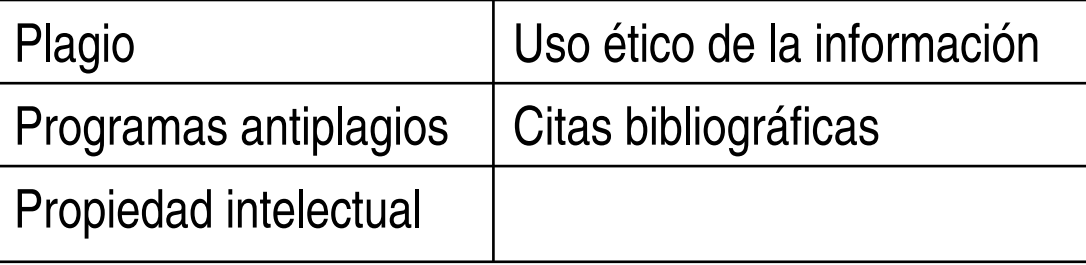

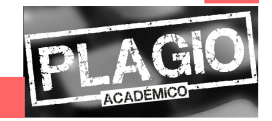

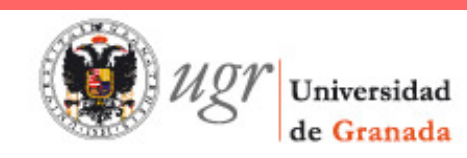

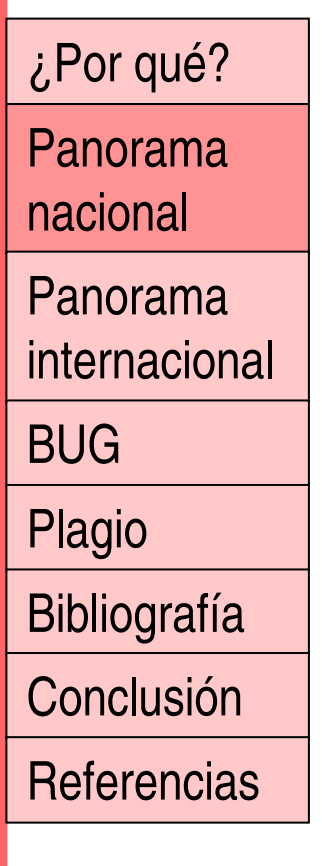

## **Panorama de bibliotecas nacionales**

Las universidades son las siguientes:

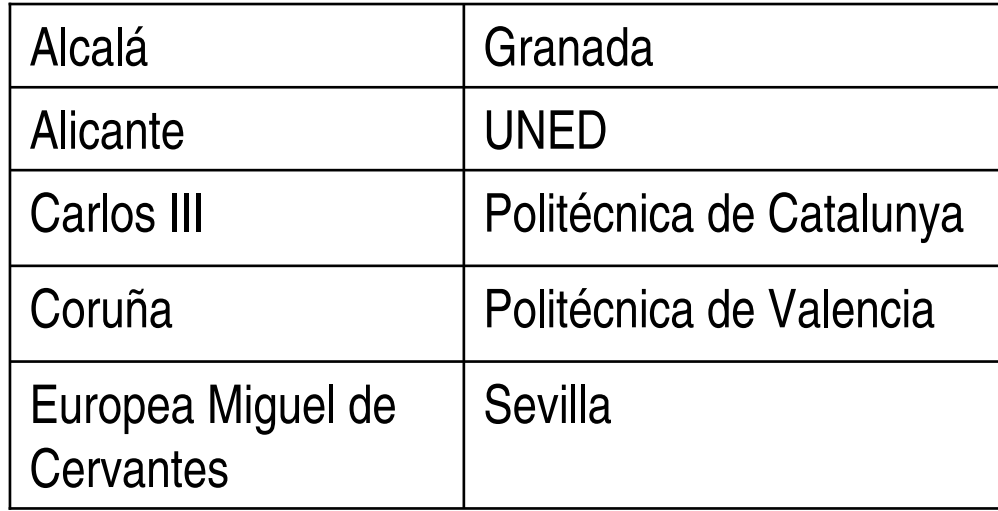

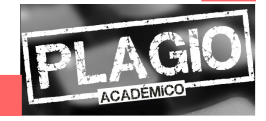

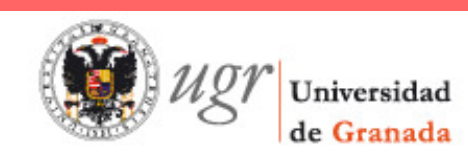

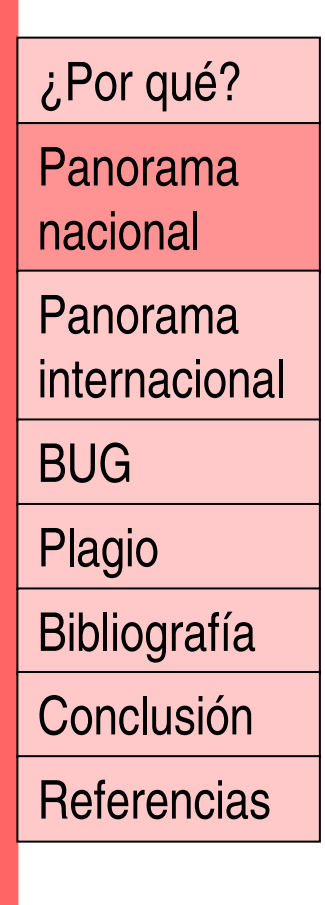

# **Panorama de bibliotecas nacionales**

## **REBIUN** ofrece:

● Tutorial sobre el plagio y la honestidad académica

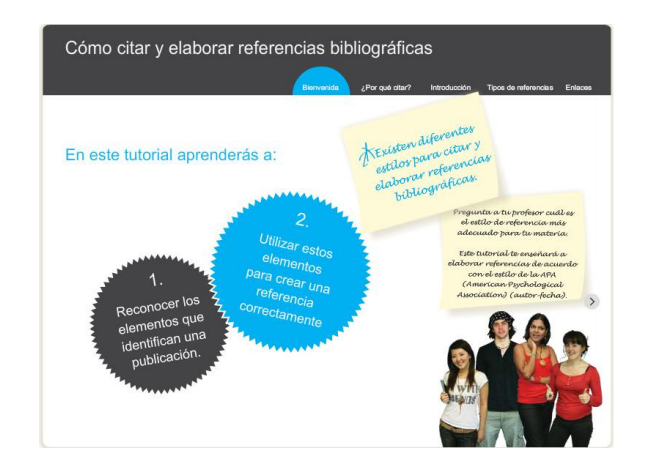

### ● Tutorial sobre cómo citar

#### EL PLAGIO Y LA HONESTIDAD ACADÉMICA

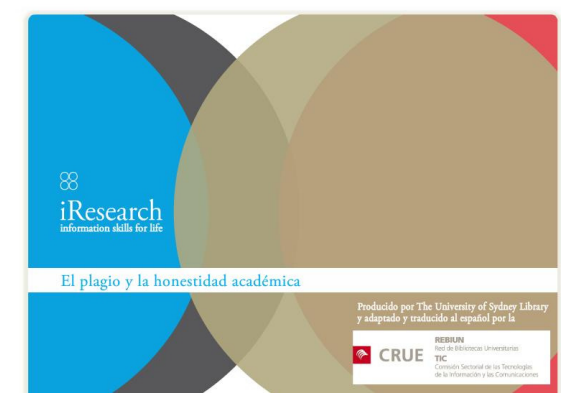

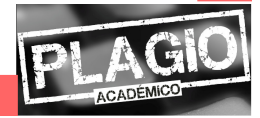

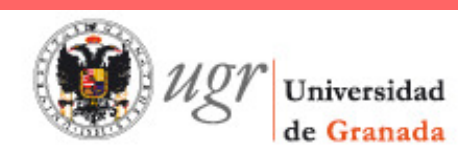

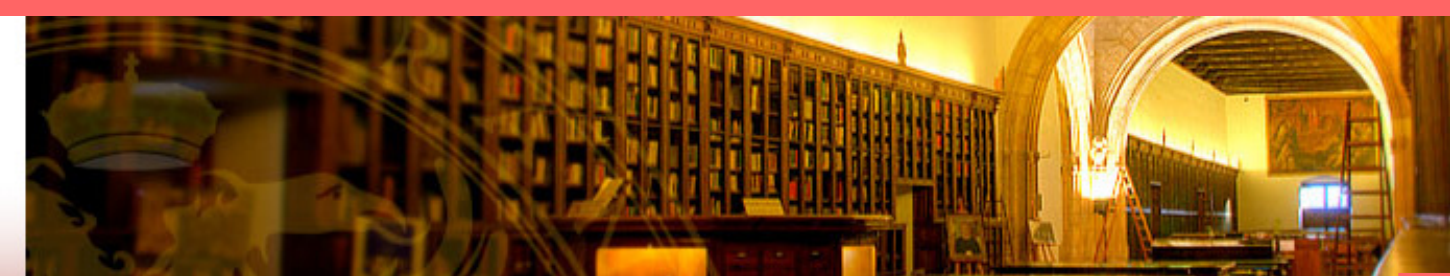

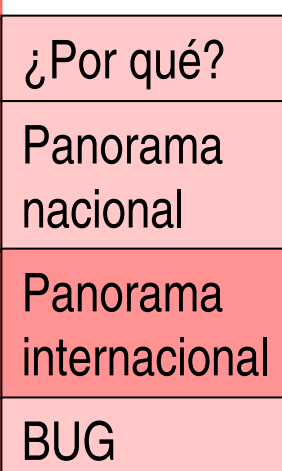

### Plagio

Bibliografía

**Conclusión** 

**Referencias** 

## **Panorama de bibliotecas internacionales**

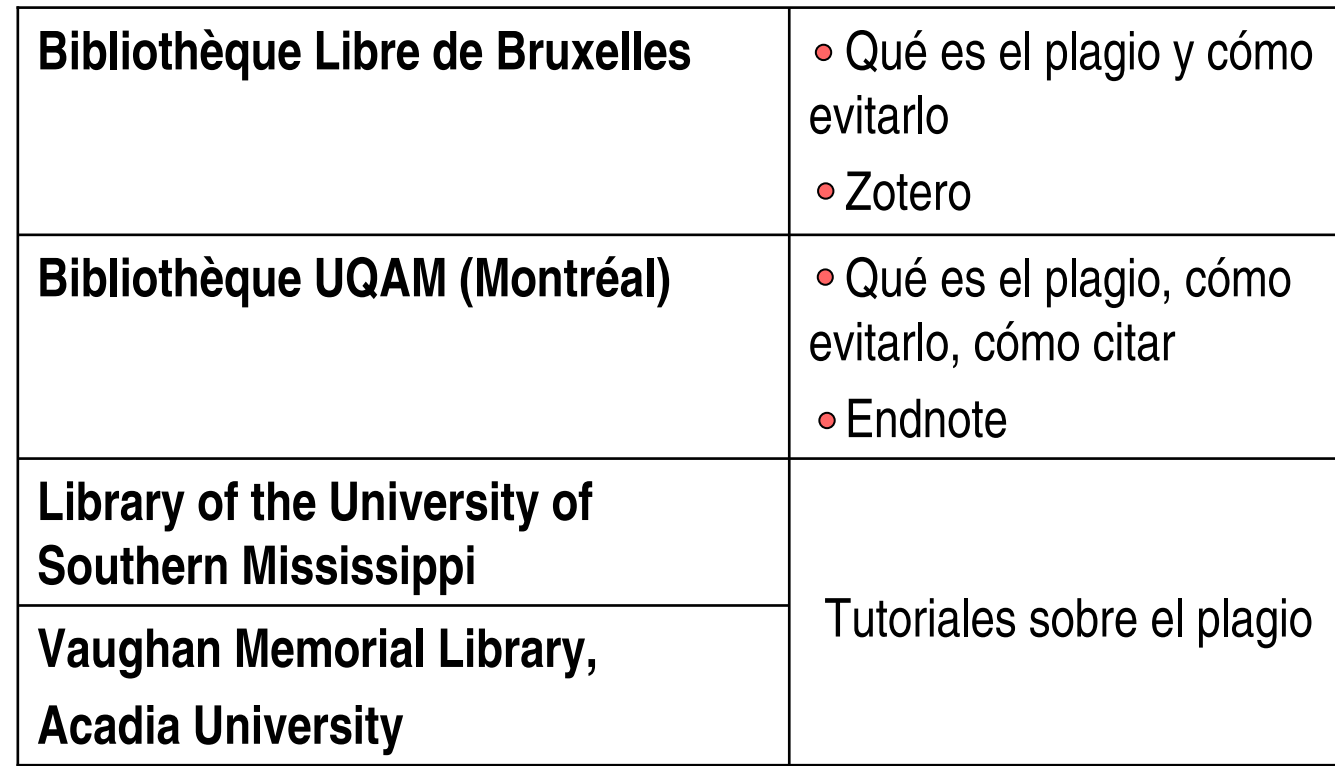

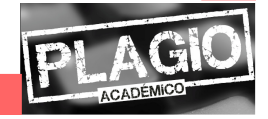

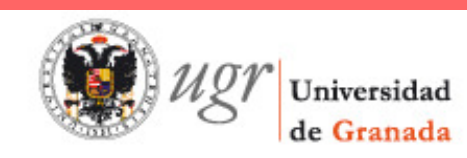

¿Por qué?Panorama nacionalPanorama internacionalBUGPlagio**Bibliografía Conclusión Referencias** 

## **La Biblioteca universitaria de Granada**

- 2011: Diseño de unos carteles con el lema "no seas tonto/a… no te pases de listo/a. Cortar y pegar sin citar es plagiar"
- Programa informático a disposición de los usuarios $\bigcirc$
- Talleres virtuales para los alumnos, con un apartado  $\bigcirc$ sobre cómo citar, qué es el plagio y cómo evaluar lacalidad de la información
- Enlaces a tutoriales sobre cómo citar desde la página web de la Biblioteca
- **Refworks**

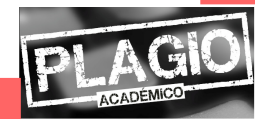

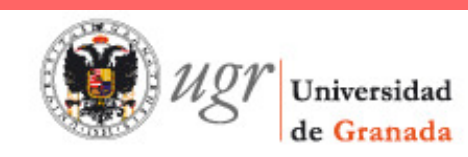

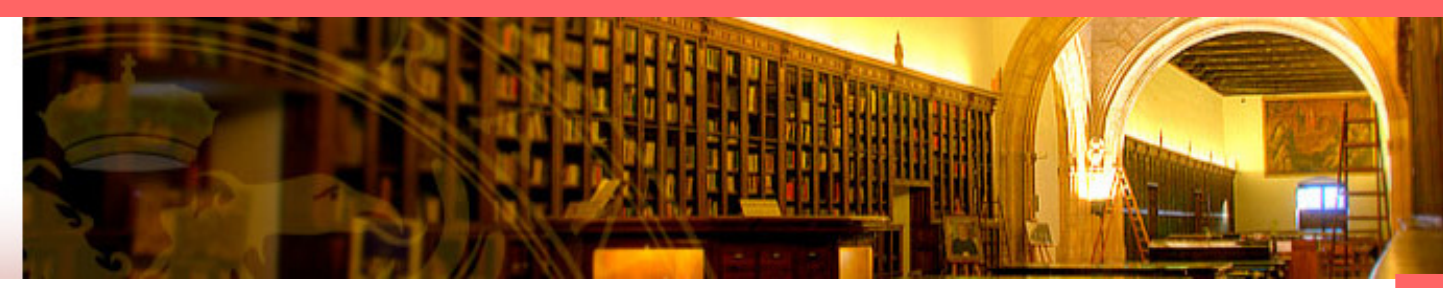

¿Por qué?

Panorama nacional

Panorama internacional

BUG

Plagio

BibliografíaCampaña

**Conclusión Referencias** 

## **Campaña de concienciación de la BUG**

### No seas tonta... No te pases de lista

Cortar y pegar sin citar es plagiar

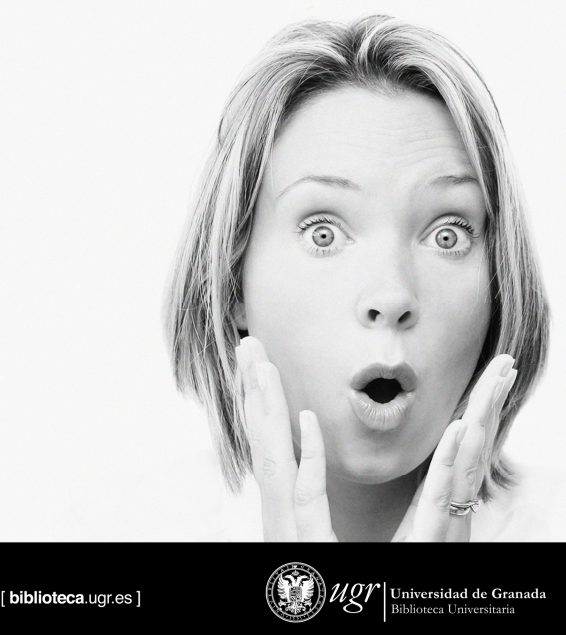

### No seas tonto... No te pases de listo

Cortar y pegar sin citar es plagiar

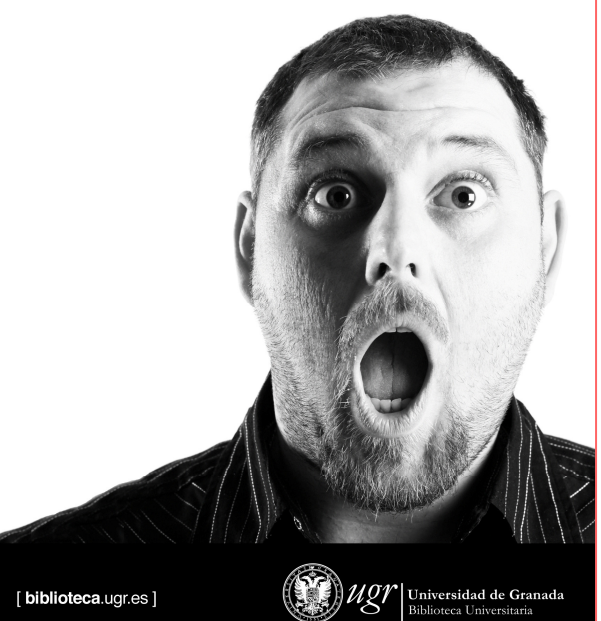

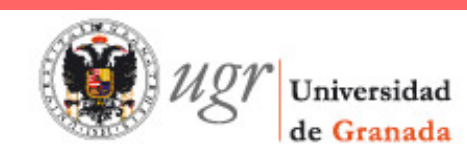

¿Por qué?Panorama nacionalPanorama internacionalBUGPlagioBibliografíaConclusión**Referencias** Campaña

## **Campaña de concienciación de la BUG**

- **Repercusión en otras universidades**
- Repercusión en la prensaGR granadahoy.com

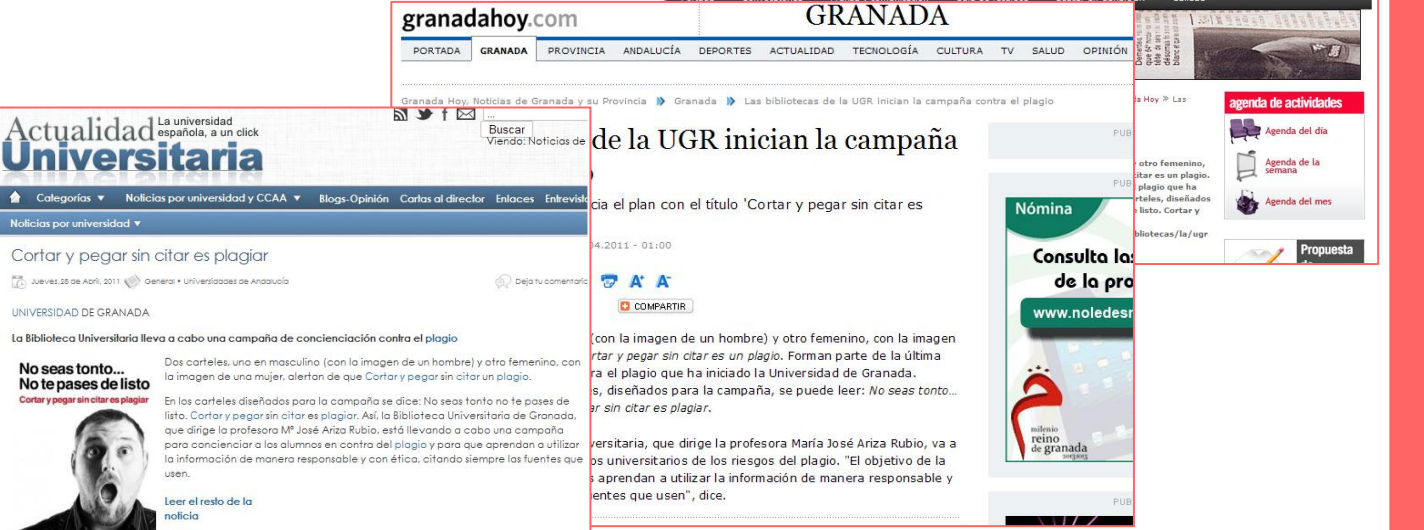

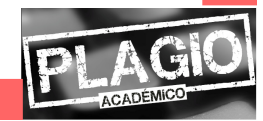

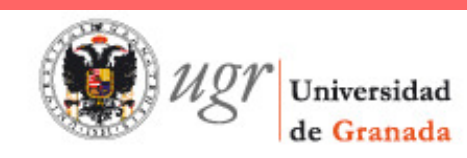

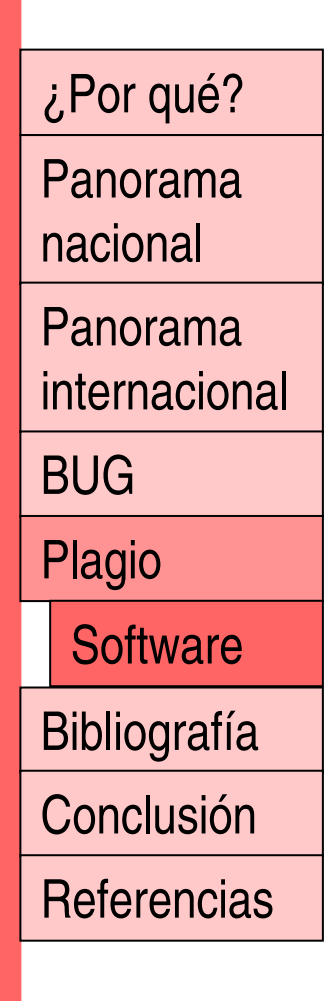

## **Software**

Existen varios programas informáticos que permiten detectar el plagio. Por ejemplo:

turnitin

compilatio.net

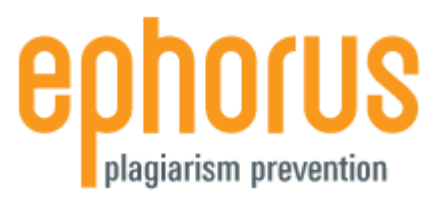

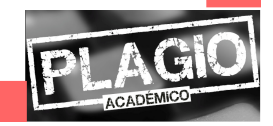

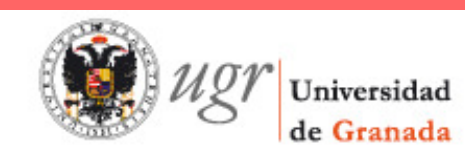

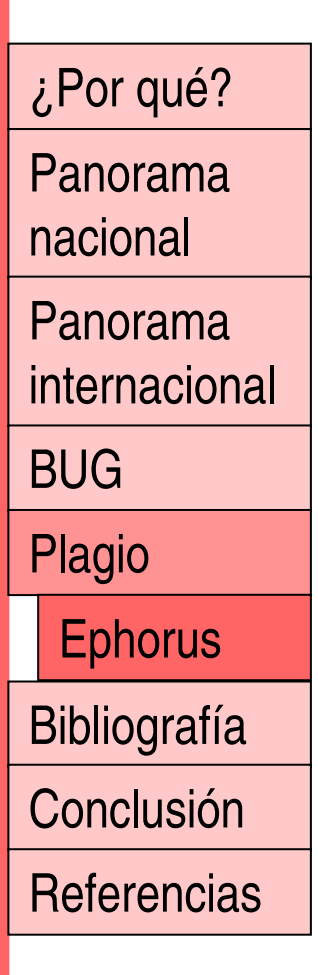

## ephorus plagiarism prevention

- Papel fundamental para el profesorado
- Sirve para detectar y prevenir plagio
- Se cargan los documentos y se buscan las similitudes con fuentes de Internet y con otros documentos de alumnos ya cargados en la plataforma

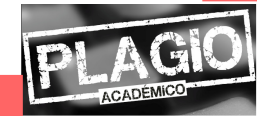

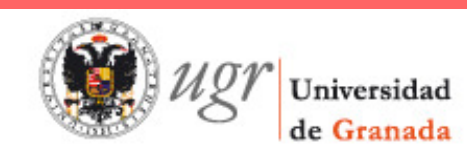

# ephorus

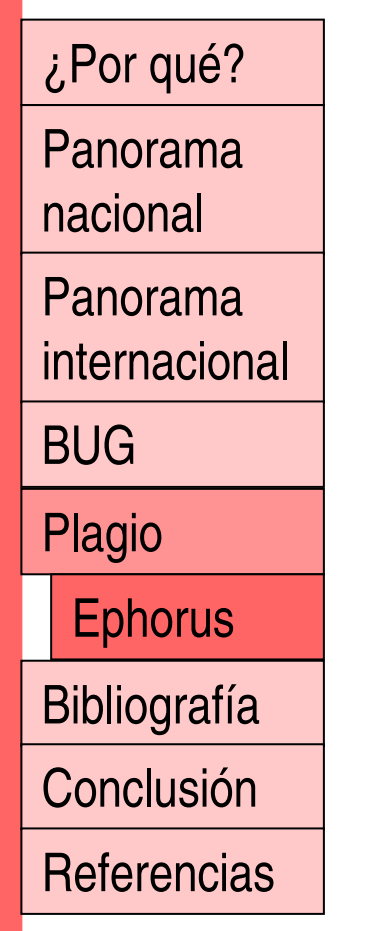

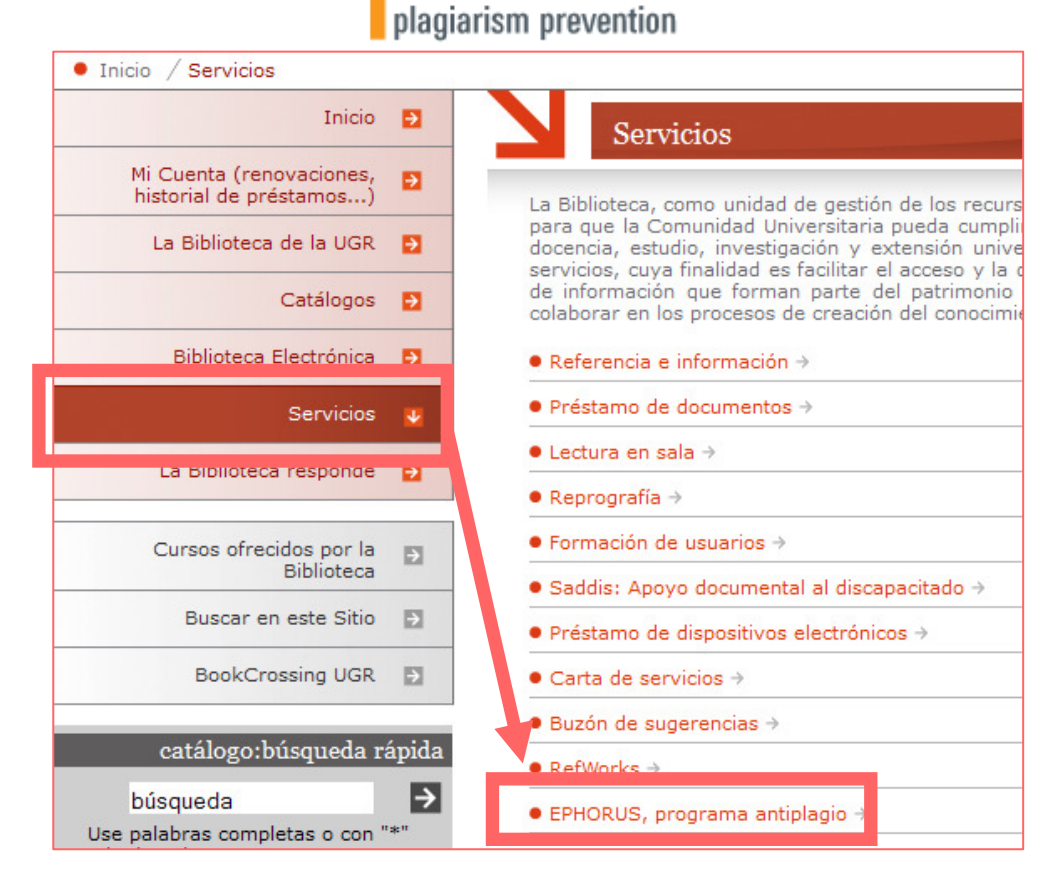

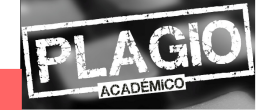

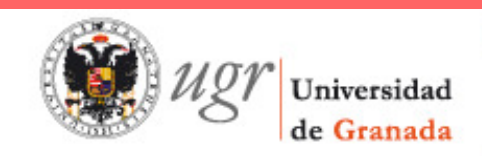

1

2

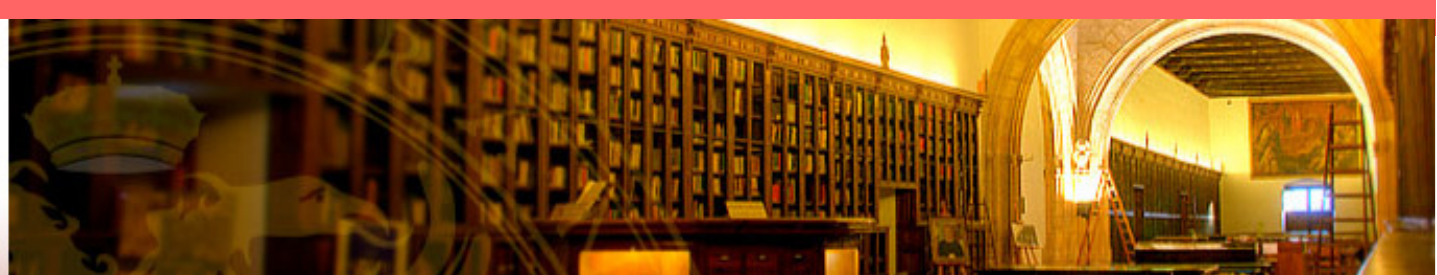

#### Ephorus, programa antiplagio

¿Por qué?

Panorama

nacional

Panorama

internacional

BUG

Plagio

**Ephorus** 

Bibliografía

Conclusión

**Referencias** 

para que los estudiantes subir Formulario puedan sus  $\bullet$ trabaios  $\rightarrow$  Previamente el profesor les ha debido comunicar el código que han que introducir a la bora de subir su trabajo.

#### $\bullet$  Acceso para el profesorado  $\rightarrow$

En esta aplicación tiene un papel fundamental el profesorado. Las profesoras y los profesores son los usuarios básicos y son ellos quienes han de darse de alta en el programa para así posibilitar que sus alumnos presenten los trabajos con un control previo de un posible de plagio.

Pasos previos que ha de dar el profesorado para ser usuario de **FPHORUS:** 

- 1. Solicitar mediante un correo electrónico a derechos@ugr.es ser introducido como usuario de EPHORUS, indicando nombre y apellidos, así como su cuenta de correo que ha de tener necesariamente el formato xxx@uar.es.
- 2. En un plazo máximo de 48 horas, el solicitante recibirá un correo electrónico con una invitación a darse de alta en EPHORUS. Introducirá el nombre de usuario y clave que desee, que desde ese momento se convierten en sus claves para accesos posteriores.
- 3. A partir de ahí usted va es usuario EPHORUS. Una vez que un artículo es subido a EPHORUS por parte del alumno, el programa realiza la comparación pertinente y devuelve al profesor un informe con el artículo y el nivel de plagio, si lo hubiera.

 $\bullet$  Guía para uso  $\rightarrow$ 

Para cualquier duda o información complementaria, diríjase a la Biblioteca de su Centro o al correo derechos@ugr.es

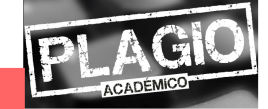

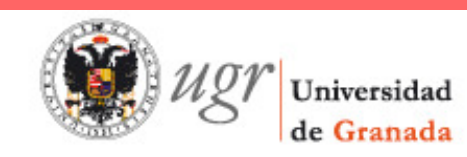

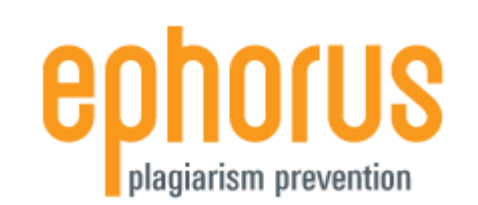

Panorama

¿Por qué?

nacional

Panorama internacional

BUG

Plagio

**Ephorus** 

Bibliografía

**Conclusión** 

**Referencias** 

## El **alumno** introduce un código para subir su trabajo

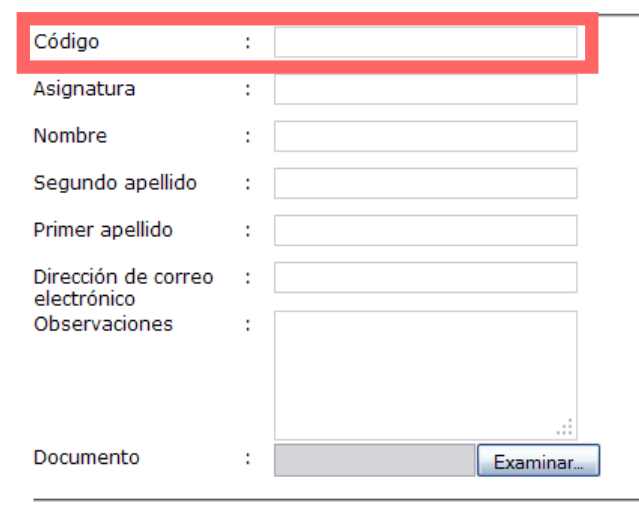

Este texto se comparará con otros para encontrar similitudes y se guardará en una base de datos.  $\Box$  aceptar

Enviar

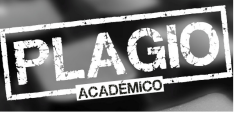

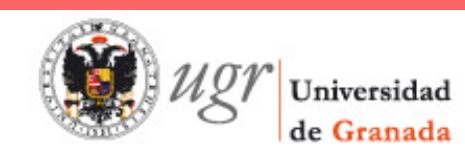

¿Por qué?

Panorama

Panorama

internacional

Bibliografía

**Ephorus** 

**Conclusión** 

**Referencias** 

nacional

BUG

Plagio

### **Biblioteca**

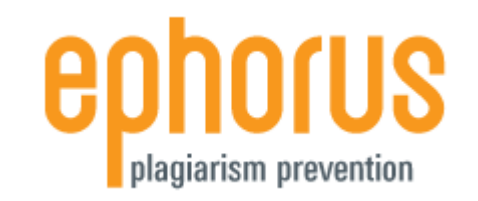

- El **profesor** necesita una cuenta para acceder
	- El usuario principal crea la cuenta y envía una  $\mathsf{L}$ invitación para activarla

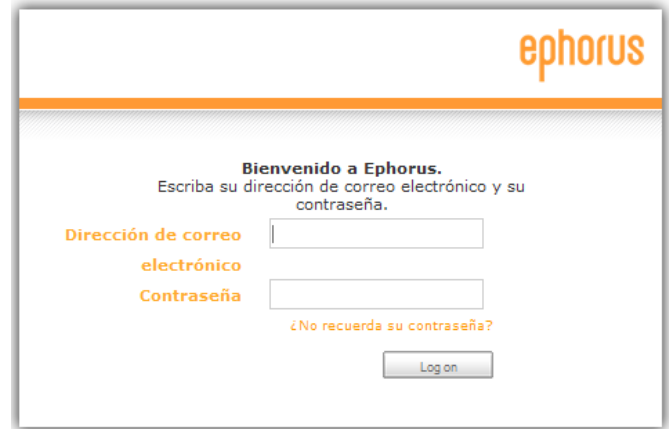

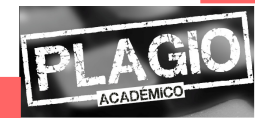

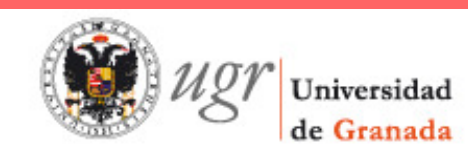

¿Por qué?

Panorama

Panorama

internacional

nacional

BUG

Plagio

### **Biblioteca**

#### ephorus plagiarism prevention Ephorus | Mis documentos | Configuración | Ayuda | salir ephorus Cargar Archivar Reenviar Descargar v Marcar como v Mover a Ordenar por  $Q_{i}$   $\tau$ Buscar en esta carpeta Mis Documentos (0/0) 100% Rembrandt ⊛ 13-07-2010 | 15:12 Código De Entrega (0/0) Historia Del Arte (0/12) 100% Da Vinci 13-07-2010 | 14:34 Gb  $\Box$   $\Omega_{0\%}$ + Agregar Carpeta Picasso 13-07-2010 | 14:34 ☜ Kandinsky 100% 13-07-2010 | 14:34 @  $59%$ Matisse 40 13-07-2010 | 14:34 100% Liebermann ☜ 13-07-2010 | 14:34 100% Mokhtar 13-07-2010 | 14:34 @  $99%$ Gauguin 13-07-2010 | 14:34 Hokusai 13-07-2010 | 14:34 83% ⊛ 100% Van Gogh ☜ 13-07-2010 | 14:34

**Referencias** 

Bibliografía

**Ephorus** 

Archivo

19%

100% Lichtenstein

Zhang Shengwen

**Conclusión** 

13-07-2010 | 14:34

13-07-2010 | 14:34

⊛

⊛

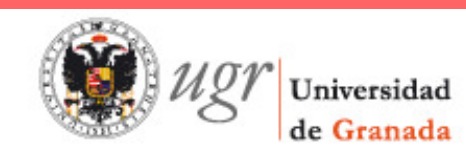

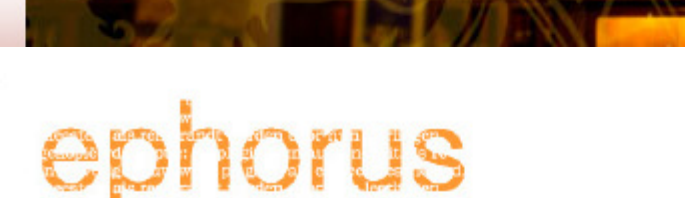

Guardar Imprimir Cerrar

Resumen Detallado

13-07-2010 | 14:34 +

Documento enviado - Descargar

99% Rembrandt - Cambiar nombre

#### **Lista de fuentes**

**Informe** 

- 99% porcentaje total
- $F194%$ [X] http://es.wikipedia.org/wiki/Rembrandt
- (X) http://biografias.sobrehistoria.com/R/rembrandt-(rembrandt-harmenszoon-van-...  $-72%$
- F 26% | X http://dbpedia.org/resource/Rembrandt

Mostrar citas

Rembrandt Harmenszoon van Rijn (Leiden, 15 de julio de 1606 - Ámsterdam, 4 de octubre de 1669) fue un pintor y grabador holandés. La historia del arte le considera uno de los mayores maestros barrocos de la pintura y el grabado, siendo con seguridad el artista más importante de la historia de Holanda. Su aportación a la pintura coincide con lo que los historiadores han dado en llamar la edad de oro holandesa, el considerado momento álgido de su cultura, ciencia, comercio, poderio e influencia política.

Habiendo alcanzado el éxito en la juventud, sus últimos años estuvieron marcados por la tragedia personal y la ruina econômica. Sus dibujos y pinturas fueron siempre muy populares, gozando también de gran predicamento entre los artistas, y durante veinte años se convirtió en el maestro de prácticamente todos los pintores holandeses. Entre los mayores logros creativos de Rembrandt están los magistrales retratos que realizó para sus contemporáneos, sus autorretratos y sus ilustraciones de escenas biblicas. En sus autorretratos, especialmente, encontramos siempre la mirada humilde y sincera de un artista que trazó en ellos su propia biografía.

Rembrandt tenía un profundo conocimiento de la iconografía clásica, y en sus pinturas y grabados solía interpretarla libremente para ajustarla a su propia experiencia. Así, en la representación de una escena bíblica Rembrandt solía combinar su propio conocimiento del texto con su particular concepto de la composición clásica y algunas observaciones anecdóticas de la población judía de Ámsterdam. Por la empatía con que retrató la condición humana, Rembrandt ha sido considerado "uno de los grandes profetas de la civilización".

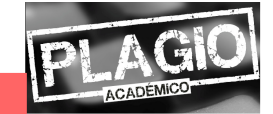

### nacionalPanorama

¿Por qué?

Panorama

internacional

BUG

Plagio

**Ephorus** 

Bibliografía

Conclusión

**Referencias** 

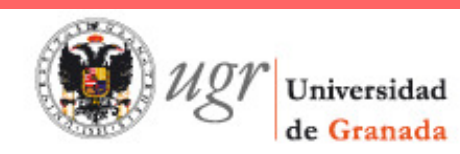

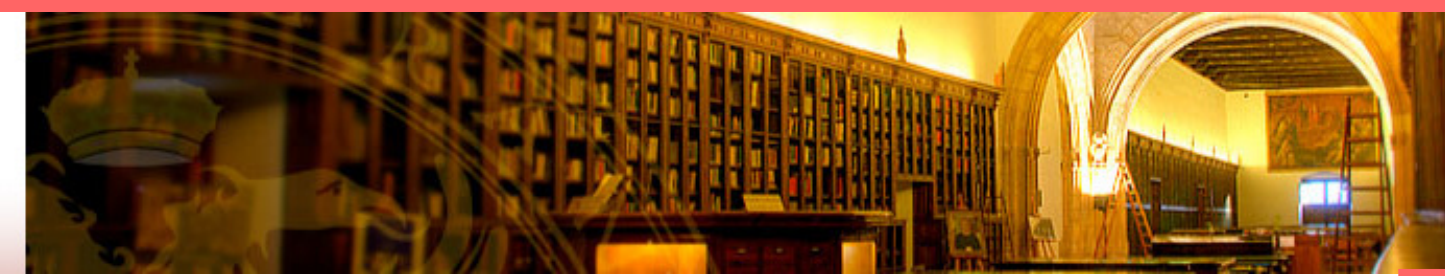

## ephorus

### ¿Por qué?

99%

#### 13-07-2010 | 14:34 +

Resumen Detallado

Mostrar citas<sup></sup>

Panorama nacional

#### Panorama internacional

BUG

Plagio

**Ephorus** 

Bibliografía

Conclusión

#### **Referencias**

#### Documento enviado - Descargar Rembrandt - Cambiar nombre Lista de fuentes procentate total (a) http://es.wikipedia.org/wiki/Rembrandt andt-frembrandt-harmenszoon-van-...

http://dbpedia.org/resource/Rembrandt  $-26%$ 

#### **Informe**

nner.

 $F = 94%$ 

#### **Enviado:**

Rembrandt Harmenszoon van Rijn (Leiden, 15 de julio de 1606 -Ámsterdam, 4 de octubre de 1669) fue un pintor y grabador holandés. La historia del arte le considera uno de los mayores maestros barrocos de la pintura y el grabado, siendo con seguridad el artista más importante de la historia de Holanda. Su aportación a la pintura coincide con lo que los historiadores han dado en llamar la edad de oro holandesa, el considerado momento álgido de su cultura, ciencia, comercio, poderío e influencia política.

Habiendo alcanzado el éxito en la juventud, sus últimos años estuvieron marcados por la tragedia personal y la ruina económica. Sus dibujos y pinturas fueron siempre muy populares, económica. Sus dibujos y pinturas fueron siempre muy populares, gozando también de gran predicamento entre los artistas, y durante veinte años se convirtió en el maestro de prácticamente todos los pintores holandeses. Entre los mayores logros creativos contemporáneos, sus autorretratos y sus ilustraciones de escenas para sus contemporáneos, sus autorretratos y sus ilustraciones bíblicas. En sus autorretratos, especialmente, encontramos siempre la mirada humilde y sincera de un artista que trazó en ellos su propia biografía.

Rembrandt tenía un profundo conocimiento de la iconografía para ajustarla a su propia experiencia. Así, en la representación de una escena biblica Rembrandt solia combinar su propio.

#### **Encontrado:**

Rembrandt Harmenszoon van Rijn (Leiden, 15 de julio de 1606 -Ámsterdam, 4 de octubre de 1669) fue un pintor y grabador holandés. La historia del arte le considera uno de los mayores maestros barrocos de la pintura y el grabado, siendo con seguridad el artista más importante de la historia de Holanda.[1] Su aportación a la pintura coincide con lo que los historiadores han dado en llamar la edad de oro holandesa, el considerado momento álgido de su cultura, ciencia, comercio, poderío e influencia politica.

Habiendo alcanzado el éxito en la juventud, sus últimos años estuvieron marcados por la tragedia personal y la ruina gozando también de gran predicamento entre los artistas, y durante veinte años se convirtió en el maestro de prácticamente todos los pintores holandeses.[2] Entre los mayores logros de Rembrandt están los magistrales retratos que realizó para sus creativos de Rembrandt están los magistrales retratos que realizó de escenas bíblicas. En sus autorretratos, especialmente, encontramos siempre la mirada humilde y sincera de un artista que trazó en ellos su propia biografía.[1] Rembrandt tenía un profundo conocimiento de la iconografía

clásica, y en sus pinturas y grabados solía interpretarla libremente clásica, y en sus pinturas y grabados solía interpretarla libremente para ajustarla a su propia experiencia. Así, en la representación de una escena biblica Rembrandt solia combinar su propio

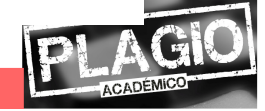

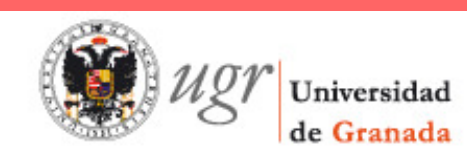

### ¿Por qué?Panorama nacionalPanorama internacionalBUGPlagioBibliografía**Conclusión Referencias**

## **Talleres virtuales**

Se ofrecen distintos talleres formativos sobre  $\bigcap$ recursos de información en las distintas bibliotecas

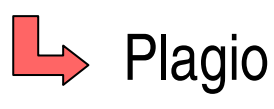

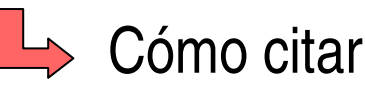

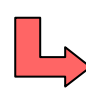

- $\Box$  Evaluación de la información
- $\rightarrow$  Trabajos de investigación

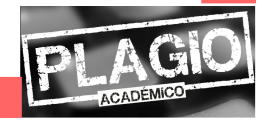

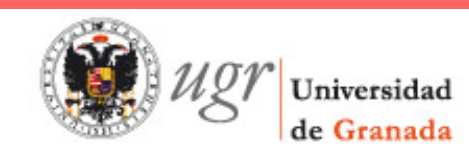

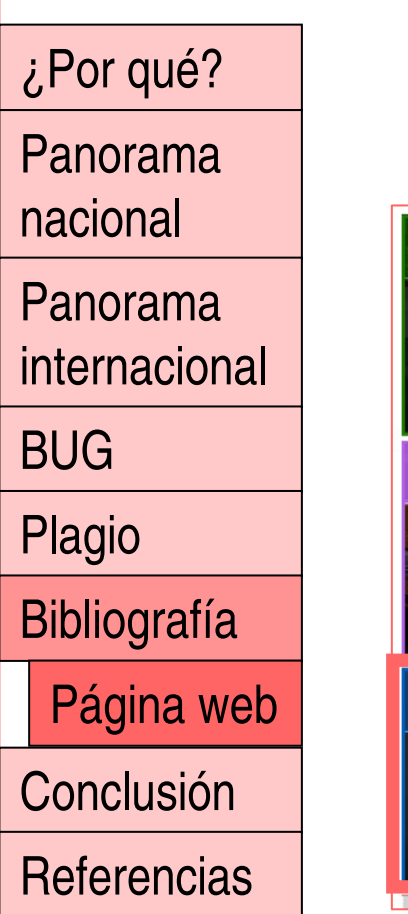

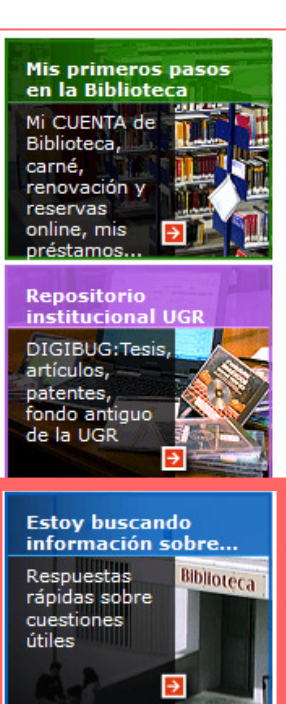

## **Página web de la Biblioteca**

#### Estoy buscando...  $\bullet$  Recursos electronicos: libros, revistas, artículos  $\rightarrow$  $\bullet$  Diccionarios y otras fuentes de referencias  $\rightarrow$  $\bullet$  Bibliografía: Recursos y Metodología  $\rightarrow$  $\bullet$  Tesis doctorales y procedimientos para la publicación  $\rightarrow$  $\bullet$  Cómo conectarme a la Biblioteca desde fuera de la UGR  $\rightarrow$ ● Horarios de los diferentes centros de la Biblioteca de la Universidad de Granada  $\rightarrow$  $\bullet$  Factor de impacto - Calidad de las revistas  $\rightarrow$ ● SPI (Scholarly Publishers Indicators) → Ranking de editoriales españoles<br>y extranjeras en el ámbito de las Humanidades y Ciencias Sociales Publish or Perish: programa que busca y analiza citas académicas utilizando Google Scholar →  $\bullet$  Un documento que no está en nuestra biblioteca  $\rightarrow$

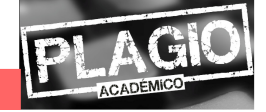

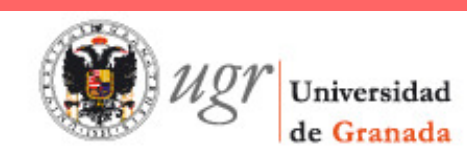

¿Por qué?Panorama nacionalPanorama internacionalBUGPlagioBibliografía**Conclusión Referencias** Página web

## **Página web de la Biblioteca**

Ofrece información sobre $\bigcap$ 

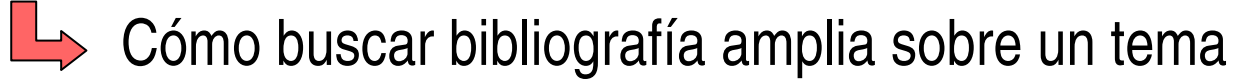

- $\Box$  Cómo citar bibliografía
	- **Refworks**

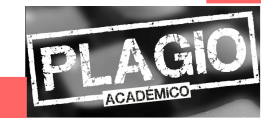

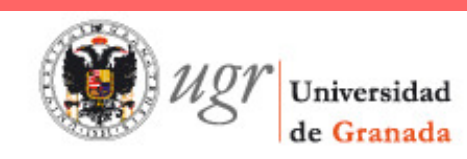

### ¿Por qué?

Panorama nacional

Panorama internacional

BUG

Plagio

Bibliografía

**Refworks** 

**Conclusión** 

**Referencias** 

# **RefWorks**

- Refworks es un gestor bibliográfico
	- $\rightarrow$  Crear una base de datos personal
	- **L** Gestionar las referencias

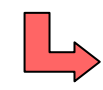

- Generar bibliografías en diferentes formatos
- $\rightarrow$  Publicar y compartir en Internet: Refshare

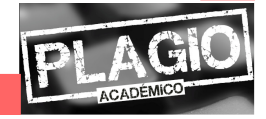

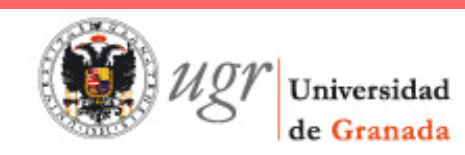

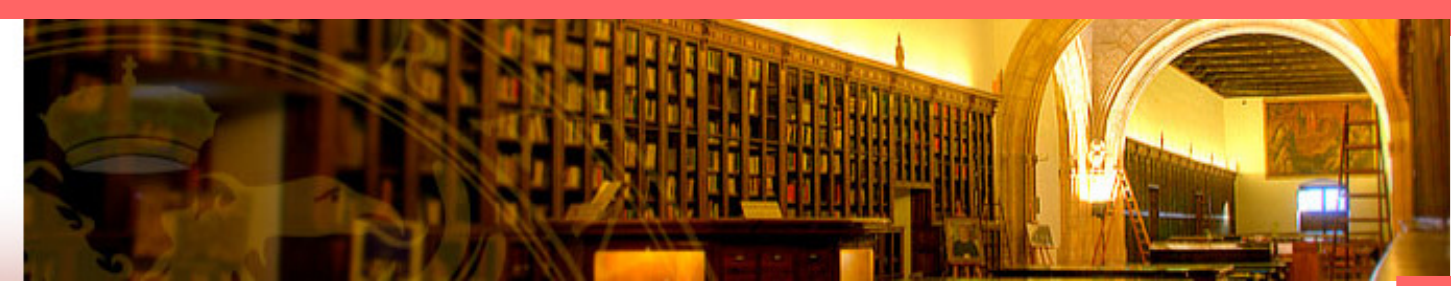

## **B** RefWorks

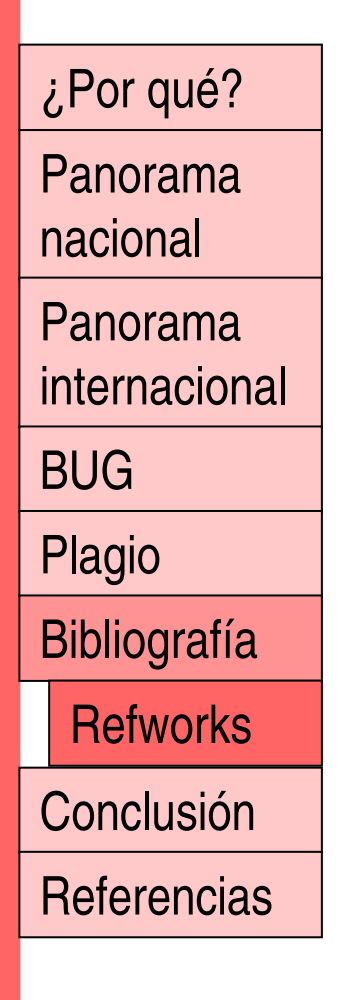

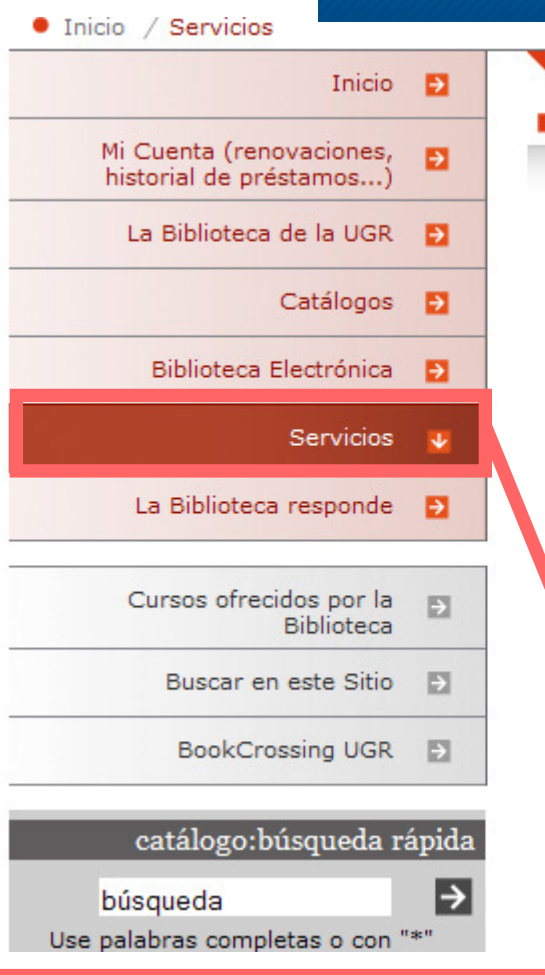

#### Servicios

La Biblioteca, como unidad de gestión de los recurpara que la Comunidad Universitaria pueda cumpl docencia, estudio, investigación y extensión univservicios, cuya finalidad es facilitar el acceso y la de información que forman parte del patrimonio colaborar en los procesos de creación del conocimi

- $\bullet$  Referencia e información  $\rightarrow$
- Préstamo de documentos →
- $\bullet$  Lectura en sala  $\rightarrow$
- $\bullet$  Reprografía  $\rightarrow$
- $\bullet$  Formación de usuarios  $\rightarrow$
- Saddis: Apoyo documental al discapacitado  $\rightarrow$
- Préstamo de dispositivos electrónicos →
- $\text{Carta}$  de servicios  $\rightarrow$
- $\bullet$  But in de sugerencias  $\rightarrow$
- $\bullet$  RefWorks  $\rightarrow$
- $\bullet$  EPHORUS, programa antiplagio  $\rightarrow$

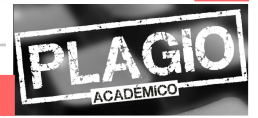

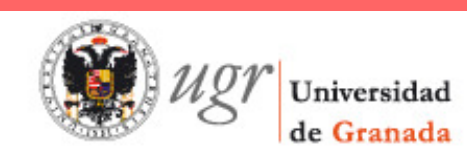

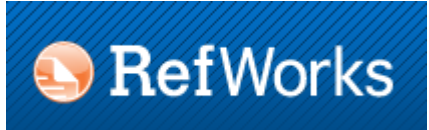

Panorama

¿Por qué?

nacional

Panorama

internacional

BUG

Plagio

Bibliografía

**Refworks** 

**Conclusión** 

**Referencias** 

- Desde la red UGR, crearse una cuenta la primera vez que se usa
	- Recibirá un correo electrónico con el "**código de grupo**"

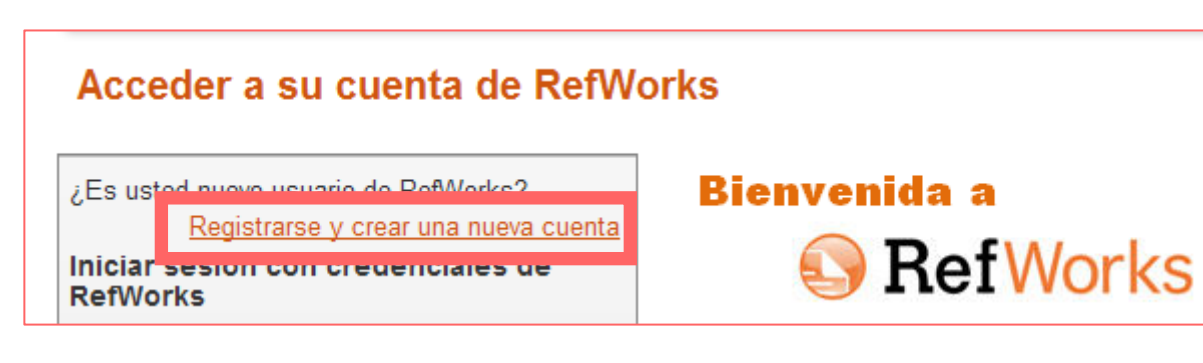

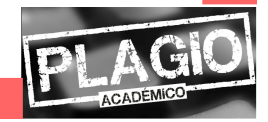

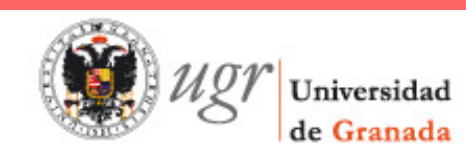

# **S** RefWorks

Panorama

¿Por qué?

- nacional
- Panorama
- internacional
- BUG
- Plagio
- Bibliografía
- **Refworks**
- **Conclusión**
- **Referencias**
- Hay cinco maneras de **importar datos** a su  $\bigcirc$ cuenta:
	- Importando referencias directamente desde Internet
	- $\downarrow$ Importando referencias desde un archivo de texto
	- $\rightarrow$  Manualmente
	- Importando registros desde un catálogo u OPAC $\mathbb{L}$
	- $\rightarrow$  Importando RSS feeds

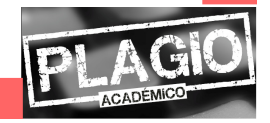

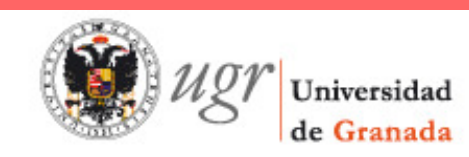

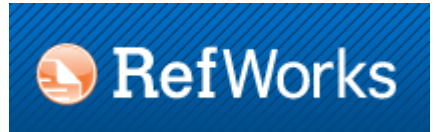

Panorama

¿Por qué?

nacionalPanorama internacional

BUG

Plagio

Bibliografía

**Refworks** 

**Conclusión Referencias**  **Editar información**:

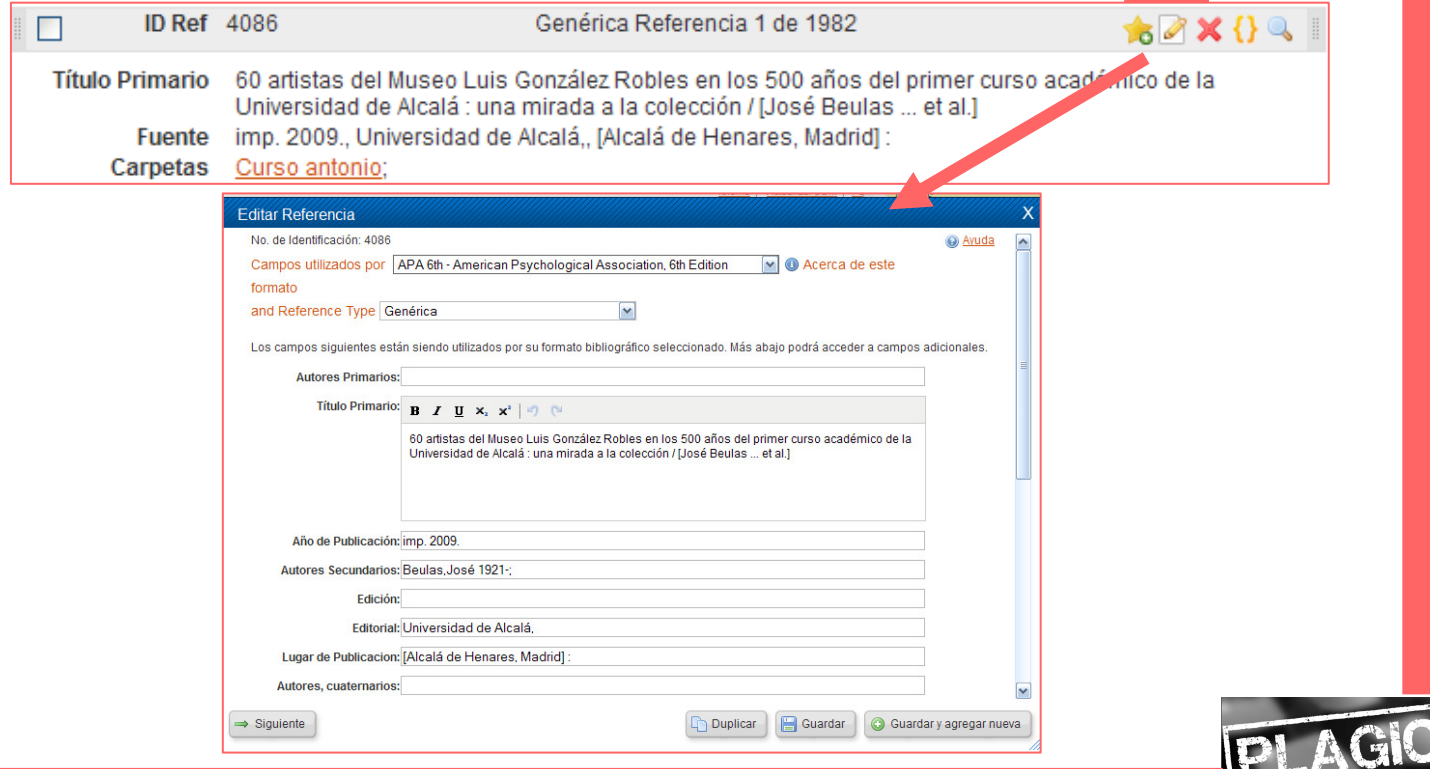

ACADEMICO

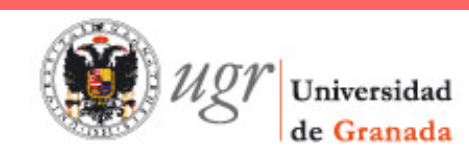

## **S** RefWorks

Panorama nacional

¿Por qué?

### $\blacktriangleright$  Realizar cambios globales

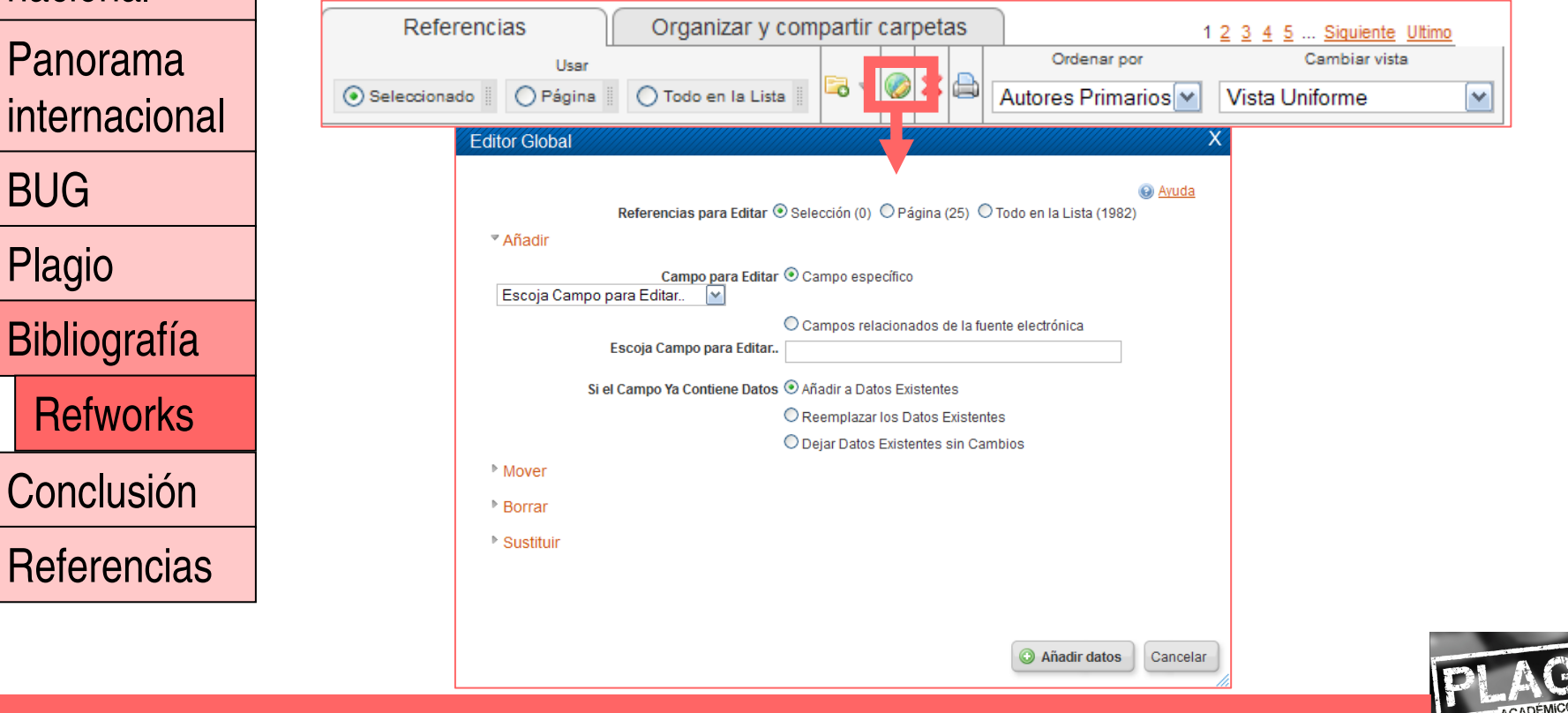

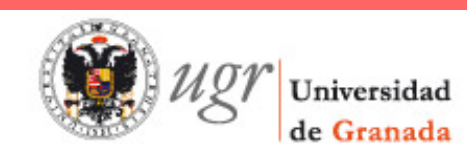

# **S** RefWorks

Editar autor, descriptor o título de revistas

### Panorama

¿Por qué?

nacional

Panorama internacional

BUG

Plagio

Bibliografía**Refworks** 

Por publicación periódica Catálogo o base de datos en línea

 $\mathbb{L}$ 

Buscar Bibliografía He

Búsqueda avanzada Por autor Por descriptor

**D**Fuentes RSS

**Conclusión Referencias** 

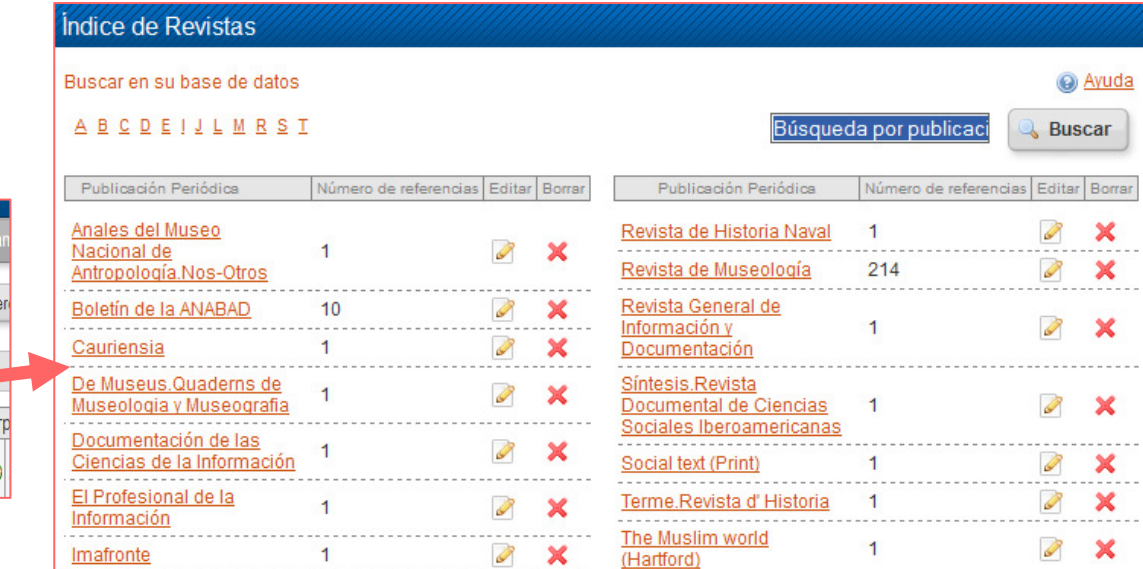

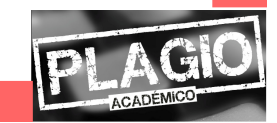

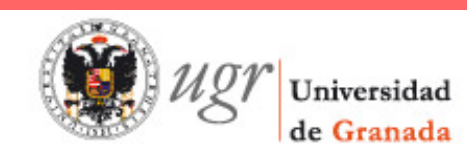

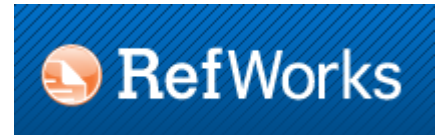

Panorama nacionalPanorama

¿Por qué?

internacional

BUG

Plagio

Bibliografía

**Refworks** 

**Conclusión** 

**Referencias** 

**Organizar los registros**

 $\rightarrow$  Crear carpetas

 $\rightarrow$  Organizar las carpetas

 $\rightarrow$  Poner registros en carpetas

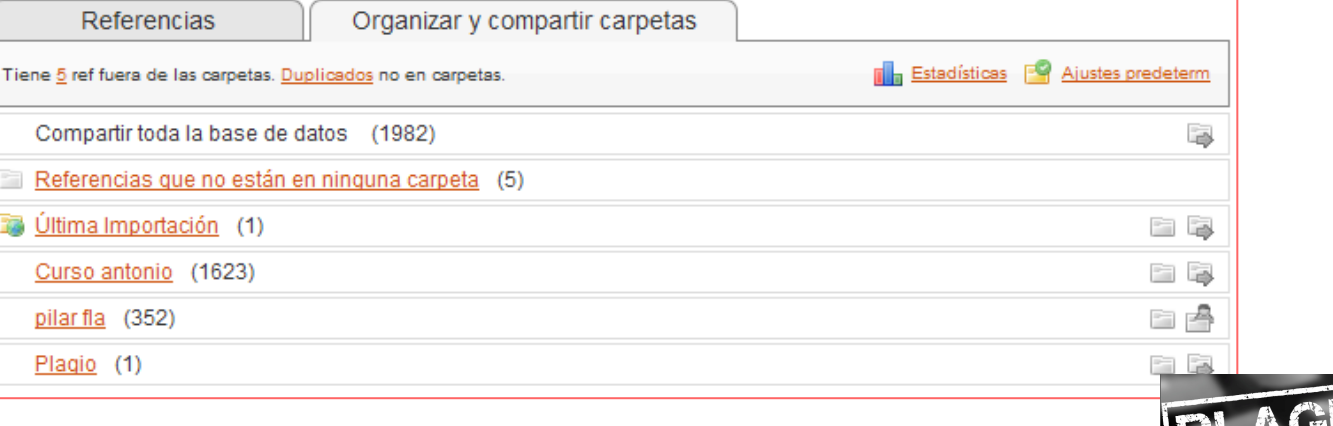

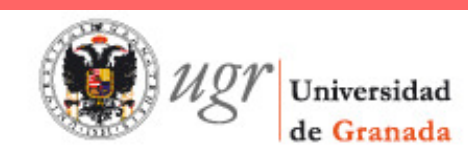

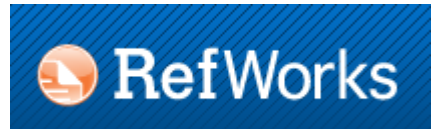

Panorama nacionalPanorama internacionalBUG

¿Por qué?

Plagio

Bibliografía

**Refworks** 

**Conclusión** 

**Referencias** 

### **Opciones de búsqueda**

**Búsqueda rápida** 

 $\mathbb{L}$ Búsqueda avanzada

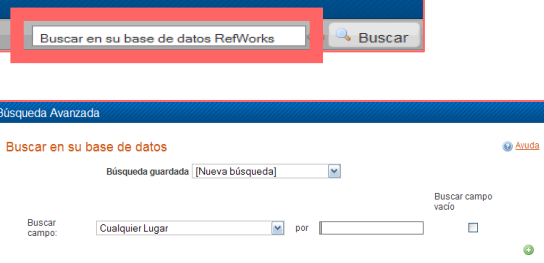

leferencias en las que buscar Todas las Referencias

Biblioteca de la Universidad de Grana

 $\downarrow$ Búsqueda a través de índices de autor, descriptor o

revista

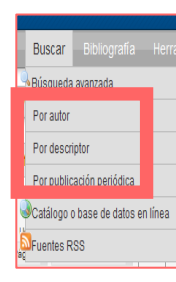

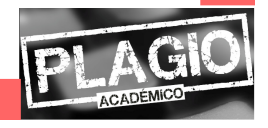

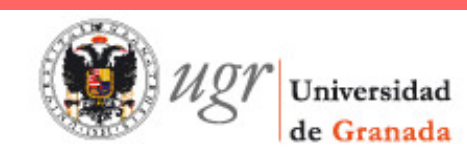

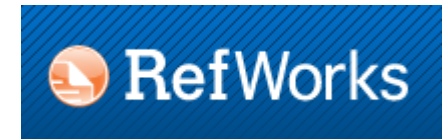

Panorama nacionalPanorama internacionalBUGPlagioBibliografía

**Conclusión** 

**Refworks** 

**Referencias** 

¿Por qué?

### **Bibliografías**

 $\mathbb{L}$ Crear una lista de referencias

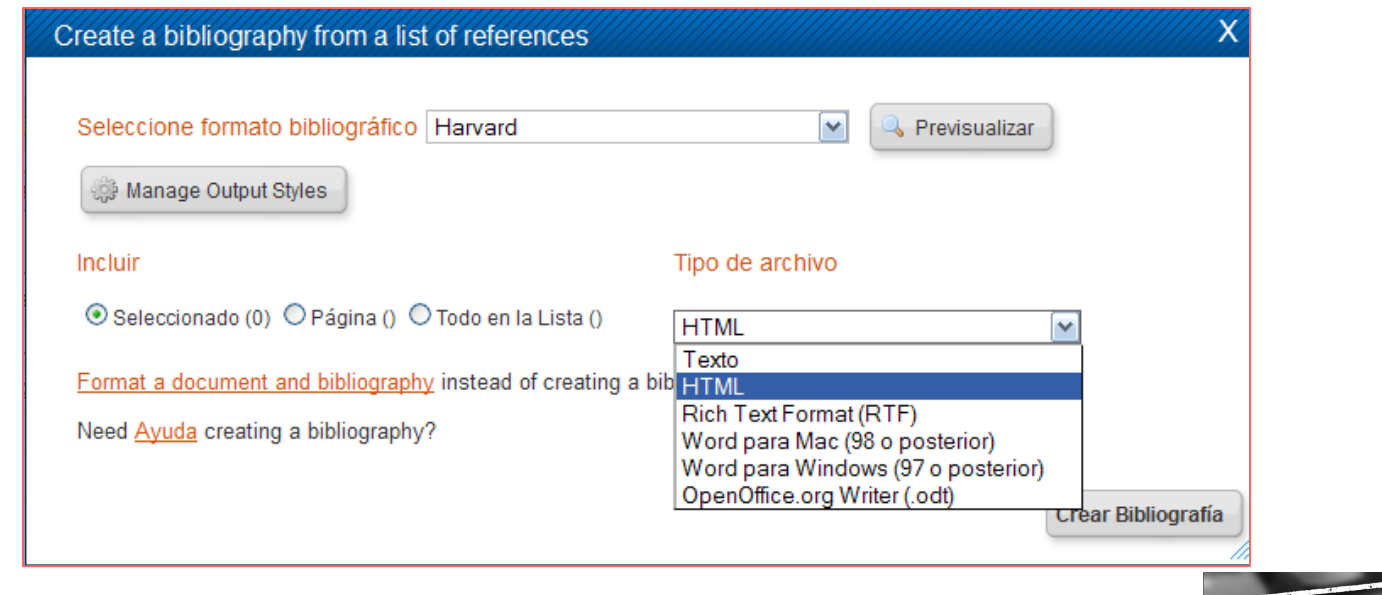

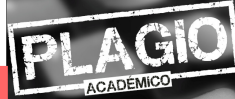

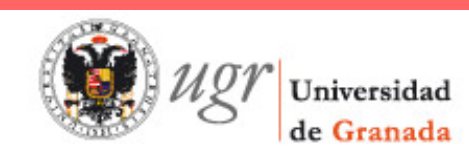

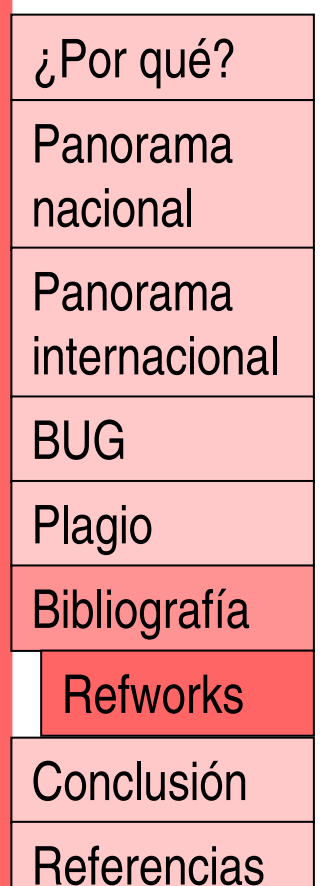

# **Bibliografías**

- $\rightarrow$  Crear una bibliografía desde un documento
	- $\rightarrow$  Utilizando Write-N-Cite
	- $\rightarrow$  Sin utilizar Write-N-Cite

**B** RefWorks

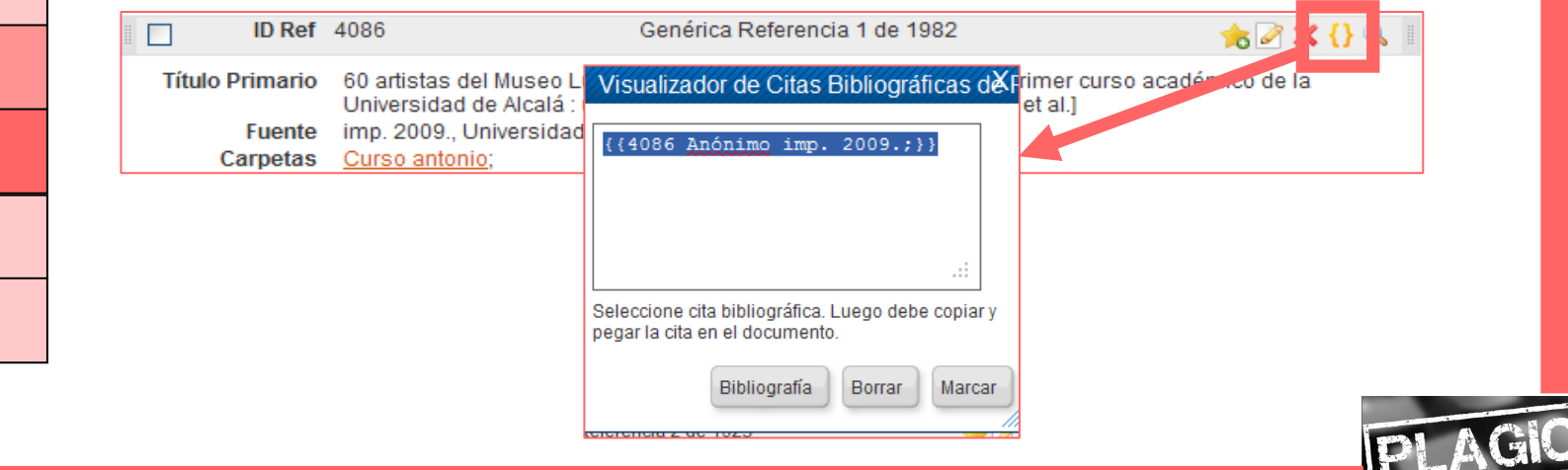

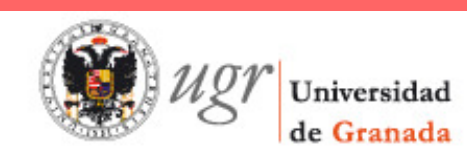

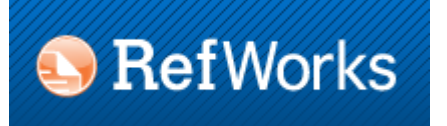

Panorama nacionalPanorama internacionalBUGPlagioBibliografía**Conclusión Refworks** 

**Referencias** 

¿Por qué?

#### **Otras funcionalidades** $\bigcirc$

- $\rightarrow$  Comprobar duplicados
- $\mathbb{L}$ Exportar / importar datos
- $\downarrow$ Hacer copias de seguridad
- $\mathbb{L}$ Mi lista
- Modificación o creación de formatos bibliográficos
- $\mathbb{L}$ **Refshare**

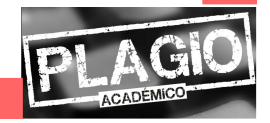

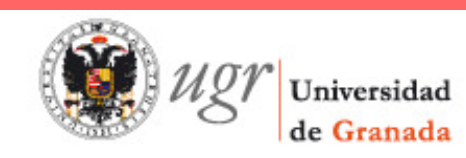

¿Por qué?

Panorama

Panorama

internacional

Bibliografía

**Conclusión** 

**Referencias** 

nacional

BUG

Plagio

### **Biblioteca**

## **Conclusión**

- La BUG tiene una función de concienciación,  $\bigcirc$ de formación y de lucha contra el plagio
- Dota a los estudiantes de habilidades  $\bigcirc$ informacionales
- $\bigcirc$ La Biblioteca complementa y apoya la labor de los profesores

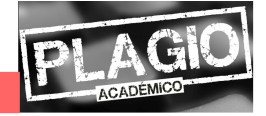

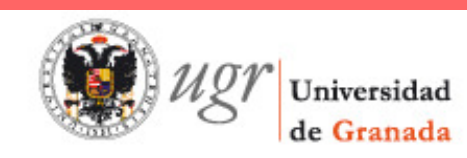

¿Por qué?

Panorama

nacional

Panorama internacional

BUG

Plagio

**Bibliografía** 

**Conclusión** 

**Referencias** 

## **Referencias bibliográficas**

- DOMÍNGUEZ-AROCA, María-Isabel. Lucha contra el plagio desde las  $\bigcirc$ bibliotecas universitarias. En: *El profesional de la información*. 2012, vol. 21, n.5, pp. 498-505.
- Estrategias para prevenir y detectar el plagio académico.[en línea]. 2012.  $\bigcirc$  Disponible en http://www.ugr.es/~plagio\_hum/index.htm (Consulta abril de 2013)
- $\bigcirc$ UNIVERSITE LIBRE DE BRUXELLES. *Evitez le plagiat!* [en línea] 2010. Disponible en http://www.bib.ulb.ac.be/fr/aide/eviter-le-plagiat/index.html (consulta abril de 2013)
- UQAM. Le plagiat. [en línea]. Disponible en  $\bigcirc$ http://www.bibliotheques.uqam.ca/plagiat (consulta abril de 2013)
- $\bigcirc$ Tutorial CI2. El plagio y la honestidad académica. [en línea]. 2012. Disponible en http://bib.us.es/Soporte-news/news/bus\_120621\_plagio-<u>ides-idweb.html</u> (Consulta abril de 2013)
- You quote it, you note it! [en línea]. 2008. Disponible en  $\bigcirc$ http://library.acadiau.ca/tutorials/plagiarism/ (Consulta: abril de 2013)

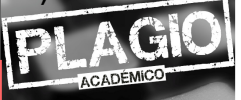

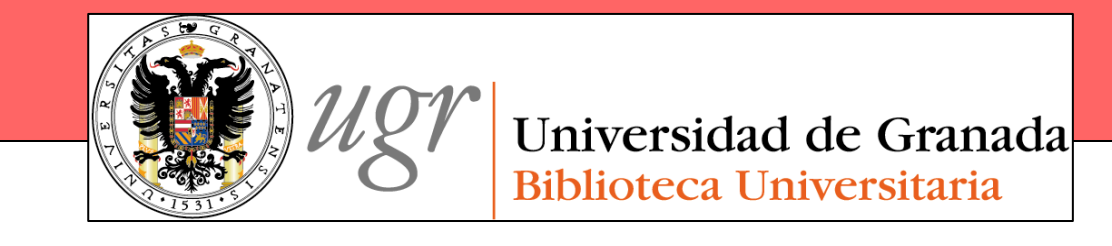

# Las funciones de la Biblioteca Universitaria de Granada en la lucha contra el plagio

Anne-Vinciane DoucetBiblioteca de la Universidad de Granada

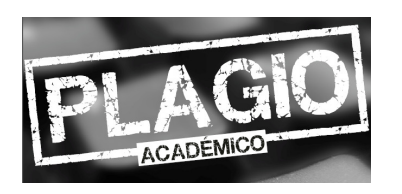

Estrategias para prevenir y detectar el plagio académico en Humanidades12 de abril de 2013

II Jornada PID 12-57